| Classification | System and Ap | No.     | 1-006-02 |      |           |      |     |
|----------------|---------------|---------|----------|------|-----------|------|-----|
| Author         | Eric_Shiu     | Version | 1.0.0    | Date | 2018/4/27 | Page | 1/6 |

# How to link serial devices through RS-485 on VP-2000

| _             |                       |                      |            |     |
|---------------|-----------------------|----------------------|------------|-----|
| Δ             | nr                    | 1/1 <i>6</i>         | 20         | to: |
| $\overline{}$ | $\boldsymbol{\omega}$ | $\prime\prime\prime$ | <i>,</i> 0 | w.  |

| Platform | OS version   | PAC utility version |
|----------|--------------|---------------------|
| ViewPAC  | All versions | All versions        |

N/A: Not applicable to this platform and OS.

The ViewPAC is equipped with one RS-485 COM port (COM2) which enables a transmission rate up to a maximum of 115.2K bps. The twisted-pair, multi-drop, RS-485 network can be used to link i-7000, M-7000, RU-87Pn, high profile I-87K modules and other serial devices.

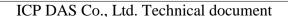

| Classification | System and Ap | No.     | 1-006-02 |      |           |      |     |
|----------------|---------------|---------|----------|------|-----------|------|-----|
| Author         | Eric_Shiu     | Version | 1.0.0    | Date | 2018/4/27 | Page | 2/6 |

#### **MASTER/SLAVES SETTINGS**

In master/slave applications, "Master" is the default configuration for ViewPAC.

#### Using ViewPAC as a Master (default):

When one of the ViewPAC devices is set as the master, then all the other devices on the same network must be set to slave mode.

Set a ViewPAC to Master mode by adjusting the jumpers on the power board for ViewPAC (the pull-high/pull-low resistors are set to enabled). Refer to the following figure:

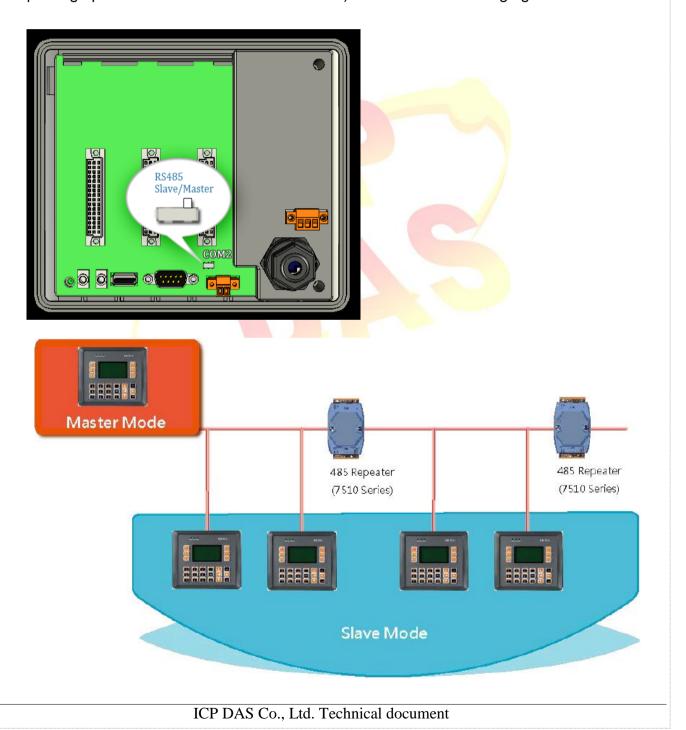

| Classification | System and Ap | No.     | 1-006-02 |      |           |      |     |
|----------------|---------------|---------|----------|------|-----------|------|-----|
| Author         | Eric_Shiu     | Version | 1.0.0    | Date | 2018/4/27 | Page | 3/6 |

## Using ViewPAC as a Slave:

When one I-7520 series module (an RS-232/485 converter) is used or other device enables pull-high/pull-low resistors already over the RS-485 network, the ViewPAC and all the other devices on the network must be set to slave mode (to disable the pull-high/pull-low resistors). Refer to the following figure to set the jumpers to the slave mode. The jumpers are located on the power board of the ViewPAC

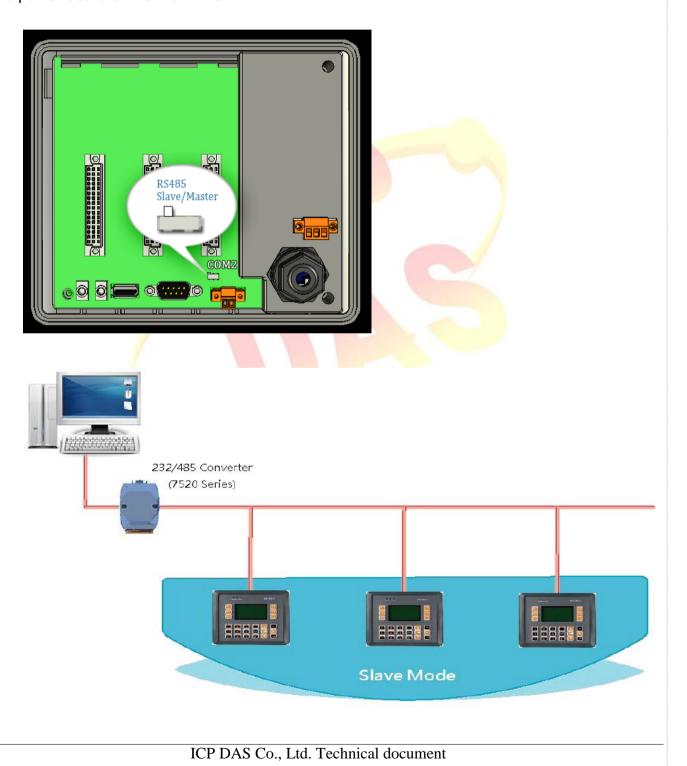

| Classification | System and Ap | No.     | 1-006-02 |      |           |      |     |
|----------------|---------------|---------|----------|------|-----------|------|-----|
| Author         | Eric_Shiu     | Version | 1.0.0    | Date | 2018/4/27 | Page | 4/6 |

# **Hardware Wiring**

Connect the "Data+" (D+ to D+) and "Data-" (D- to D-) pins as per the example below.

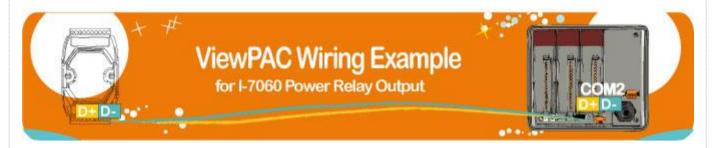

#### Four kinds of RS-485 networks

#### 1. Basic RS-485 Network.

The basic components of an RS-485 network consist of a Master Controller (or a PC used as a host controller), and some RS-485 devices.

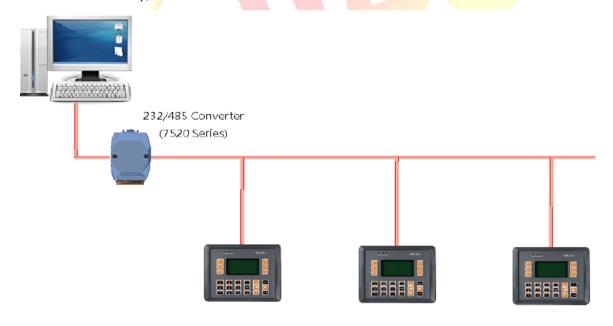

| Classification | System and Ap | No.     | 1-006-02 |      |           |      |     |
|----------------|---------------|---------|----------|------|-----------|------|-----|
| Author         | Eric_Shiu     | Version | 1.0.0    | Date | 2018/4/27 | Page | 5/6 |

# 2. Daisy Chain RS-485 Network.

In the formation, all RS-485 devices are wired directly to the main network. If the total length is longer than 1.2 km, a repeater (7510 series) is needed to extend the network length.

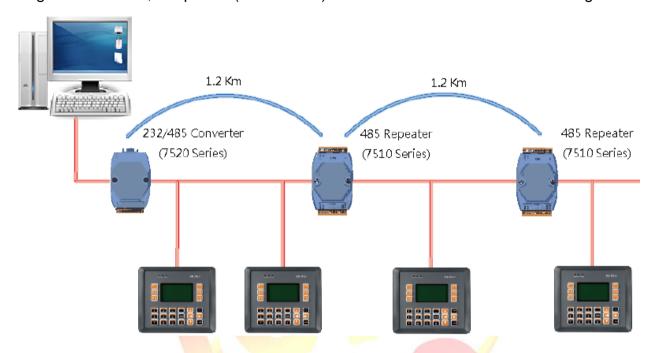

### 3. Star Type RS-485 Network.

In the formation, there are branches along the main network. In this case, it is better to include a repeater to isolate or filter the noise that is made by the devices.

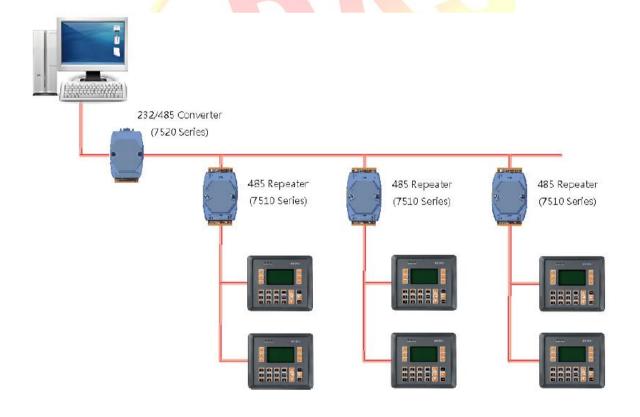

ICP DAS Co., Ltd. Technical document

| Classification | System and Ap | No.     | 1-006-02 |      |           |      |     |
|----------------|---------------|---------|----------|------|-----------|------|-----|
| Author         | Eric_Shiu     | Version | 1.0.0    | Date | 2018/4/27 | Page | 6/6 |

#### 4. Random RS-485 Network.

In the formation, there are branches along the main wire. In this case, it is better to include a repeater to isolate or filter the noise that is made by the devices

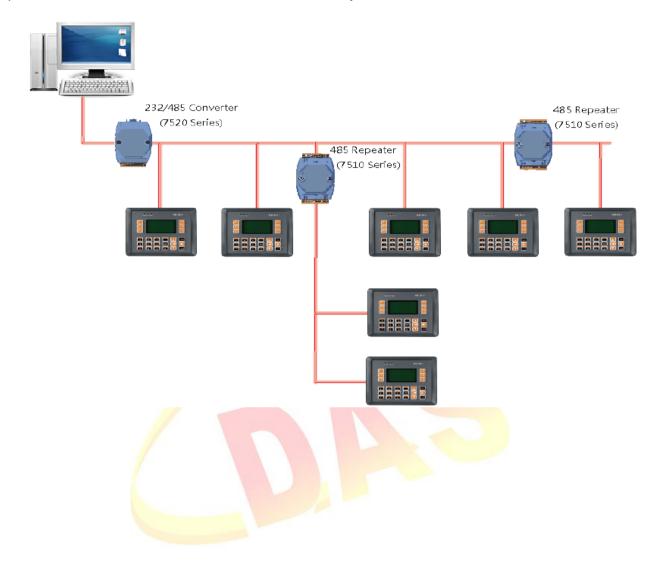